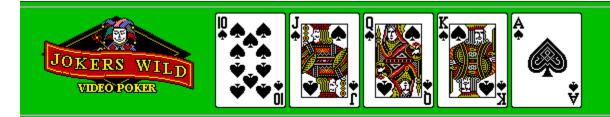

#### **General Information:**

How to Play Payoff Rules Menus Options

Registration Form License Agreement Warranty Disclaimer

Jokers Wild Video Poker is shareware. You have the right to evaluate this software for thirty (30) days from the date of first use. After thirty (30) days you must register this program or discontinue use of the program. You can register by sending the Registration Form included in this document along with the registration fee to:

Lampron Software 52 White St. Watertown, CT 06795

Registration of Jokers Wild Video Poker gives you the legal right to use the program beyond the thirty (30) day evaluation period. You will also receive the latest registered version of the program and may be eligible for certain other benefits.

The registered version of this program includes fully functional Load/Save and Double or Nothing features and also removes all pester screens.

You may copy this program onto a computer to be used and you may make back-up copies for the sole purpose of protecting the software from loss.

You may distribute this program provided that all the files are included in their original and unmodified format. No fee, other than reasonable handling, packaging and media fees, may be charged for distribution of this software. This program may also be distributed via any BBS, WWW site, Internet or other online services.

### **How to Play**

Joker Wild is based on the popular video poker casino games. It features a <u>Double or Nothing</u> option, <u>Statistics</u>, optional <u>Joker</u> use, <u>sound</u> support and the ability to <u>Load/Save</u> games.

To play, <u>place a bet</u> between 1 and 5 coins then click the **DEAL** button. Turn over the cards you wish to discard by clicking in them with the mouse. If you change your mind you can turn a card back over by clicking it again. When you finish choosing your discards, click the **DRAW or STAND** button to finish your hand.

Payoff Rules Menus Optoins Registration Form

# Menu Options

#### **Game:**

- Starts a new game. New

**Reset Stats** - Reset all statistics to zero.

Save the current game. (Bankroll and Statistics)Loads a saved game. (Registered version only) Save Load

<u>Preferences</u> - Set user preferences. Exit - Exits the game.

ATM: - Go to the ATM machine.

Help:

Help - Open this file. - Display About box. About

How to Play Payoff Rules Registration Form

## Payoff Rules

The payoff is shown on the chart below.

| Five of a Kind  | 200 | 400 | 600 | 800 | 1000 |  |
|-----------------|-----|-----|-----|-----|------|--|
| Royal Flush     | 100 | 200 | 300 | 400 | 500  |  |
| Straight Flush  | 50  | 100 | 150 | 200 | 250  |  |
| Four of a Kind  | 25  | 50  | 75  | 100 | 125  |  |
| Full House      | 10  | 20  | 30  | 40  | 50   |  |
| Flush           | 8   | 16  | 24  | 32  | 40   |  |
| Straight        | 5   | 10  | 15  | 20  | 25   |  |
| Three of a Kind | 3   | 6   | 9   | 12  | 15   |  |
| Two Pair        | 2   | 4   | 6   | 8   | 10   |  |
| Jacks or Better | 1   | 2   | 3   | 4   | 5    |  |
|                 |     |     |     |     |      |  |

The payoff is determined based on the number of coins(1-5) you play. As you insert coins a highlight bar will indicate the possible payoffs. After dealing a highlight bar will indicate any winning hand.

This chart shows a 4 coin bet with a straight for a hand.

How to Play Menu Options Registration Form

### Jokers Wild Video Poker License Agreement

Jokers Wild Video Poker is shareware. You have the right to evaluate this software for thirty (30) days from the date of first use. After thirty (30) days you must register this program or discontinue use of the program. You can register by sending the Registration Form included in this document along with the registration fee to:

Lampron Software 52 White St. Watertown, CT 06795

Registration of Jokers Wild gives you the legal right to use the program beyond the thirty (30) day evaluation period. You will also receive the latest registered version of the program and may be eligible for certain other benefits.

The registered version of this program includes fully functional Load/Save and Double or Nothing features and also removes all pester screens.

You may copy this program onto a computer to be used and you may make back-up copies for the sole purpose of protecting the software from loss.

You may distribute this program provided that all the files are included in their original and unmodified format. No fee, other than reasonable handling, packaging and media fees, may be charged for distribution of this software. This program may also be distributed via any BBS, WWW site, Internet or other online services.

Registration Form Warranty Disclaimer

### **Warranty Disclaimer**

THIS SOFTWARE IS SOLD "AS IS" AND WITHOUT WARRANTEES AS TO PERFORMANCE OF MERCHANTABILITY OR ANY OTHER WARRANTIES WETHER EXPRESSED OR IMPLIED. NO WARRANTIES OF FITNESS FOR A PARTICULAR PURPOSE IS OFFERED. THE USER ASSUMES THE ENTIRE RISK OF USING THE PROGRAM. IN NO EVENT WILL THE SELLER BE LIABLE FOR ANY INCIDENTAL OR CONSEQUENTIAL DAMAGES ARISING FROM THE USE OR INABILITY TO USE THIS PROGRAM.

Note: All prices, terms and condition are subject to change without notice.

Registration Form License Agreement

# Jokers Wild Video Poker Registration

# PLEASE PRINT AND USE THIS FORM OR SEND THE FOLLOWING INFORMATION ALONG WITH THE REGISTRATION FEE OF \$12.95U.S. TO:

Lampron Software 52 White ST. Watertown, CT 06795

The latest registered version of this program will be mailed to you on disk.

NAME
STREET
CITY/STATE
ZIP

Optional

Do you wish to be on a mailing list for future products and upgrades? Yes \_\_\_\_ No\_\_\_
Would you prefer E-mail \_\_\_ or Postal mail \_\_\_?
Your E-mail address \_\_\_\_\_
Where did you get this product? \_\_\_\_

#### THANK YOU FOR SUPPORTING SHAREWARE!

PLEASE FEEL FREE TO SEND ANY COMMENTS OR QUESTIONS TO: LAMPRON@LEXICONN.COM

JW110077

### **Double or Nothing**

The double or nothing feature allows you to draw cards against the house when you win a hand for the amount you won. You can continue to draw cards as long as you keep winning, doubling your money each time, or you can take the money and run.

To turn this feature on or off, choose GAME/PREFERENCES from the menu and click DOUBLE UP

There is no Joker in the Double or Nothing deck.

NOTE: This feature can be played in this shareware version, however, it is "for fun" only, no money changes hands. This feature is fully functional only in the registered version of this program.

# Joker Option

The Joker Option allows the use of one joker in the deck.

To add or remove the joker choose GAME/PREFERENCES from the menu and click JOKER IN THE DECK.

## **Statistics**

Jokers Wild keeps track of the number of times each hand wins, the percentage of double attempts won and the total number fo hands. To display or hide these statistics choose GAME/PREFERENCES from the menu and click SHOW STATS.

The statistics can be reset to zero by choosing GAME/RESET STATS from the menu.

# **Placing a Bet**

To insert one coin press the **Bet One** button or click the **Insert Coin** slot. A maximum of five coins may be played at a time. To insert five coins at once press the **Bet Five** button.

# **Sound**

Sound can be toggled on and off by choosing GAME/PREFERENCES from the menu and clicking SOUND.

### **Loading or Saving a Game**

Jokers Wild **Save Game** feature allows you to save your bankroll and statistics for five different games.

#### To *Save* a Game:

- 1. Choose Game/Save from the menu to bring up the Save dialog box.
- 2. Select the game you wish to replace from the description list box.
- 3. Enter a description for your game.
- 4. Select the **OK** button.

#### To Load a Game:

- 1. Choose Game/Load from the menu to bring up the Load dialog box.
- 2. Select the game you wish to load from either the description list box or the bankroll list box.
- 3. Select the **OK** button.

NOTE: The LOAD feature is only available in the registered version of this program.

## **Preferences**

User preferences can be set by selecting GAME/PREFERENCES from the menu.

The following options are available:

**Sound**-Toggles Sounds on and off.

**Deal on Bet 5**-Automatically deal when fifth coin is deposited.

**Joker in the Deck**-Use one joker in the deck.

**Double Up**-Toggles the Double Up feature on and off.

**Show Stat Box**-Displays statistics.

How to Play Payoff Rules Menus Options